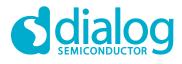

# User Manual GreenPAK Advanced Development Platform UM-GP-002

### Abstract

This user manual provides basic guidelines for the developers to get familiar with the GreenPAK Advanced Development Platform. It gives an overview of the hardware, as well as the functional description of this platform, and shows the example projects using SLG46721.

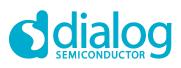

# GreenPAK Advanced Development Platform

### Contents

| Ab  | stract |            |                            | 1 |
|-----|--------|------------|----------------------------|---|
| Co  | ntents | ;          |                            | 2 |
| Fig | ures   |            |                            | 3 |
| Tal | oles   |            |                            | 3 |
| 1   | Term   | s and De   | finitions                  | 4 |
| 2   |        |            |                            |   |
| -   | 2.1    |            | AK Designer                |   |
|     | 2.2    |            |                            |   |
| 3   | Getti  | ••         | d                          |   |
| Ū   | 3.1    | -          | tion                       |   |
|     | 3.2    |            | ardware                    |   |
|     | 3.3    | Install So | oftware                    | 6 |
|     | 3.4    | Uninstall  | Software                   | 6 |
| 4   | Hard   | ware       |                            | 7 |
|     | 4.1    | Overviev   | N                          | 7 |
|     | 4.2    | Function   | al Description             | 7 |
|     |        | 4.2.1      | Power Supply               | 7 |
|     |        | 4.2.2      | USB Communication          |   |
|     |        | 4.2.3      | GND Connections            |   |
|     |        | 4.2.4      | Pin Test Points            | 8 |
|     |        | 4.2.5      | LEDs                       |   |
|     |        | 4.2.6      | Socket Connector           |   |
|     |        | 4.2.7      | Expansion Connector        |   |
|     |        | 4.2.8      | Pins Connectivity 1        | 2 |
| 5   | Exam   | • •        | ects using SLG467211       |   |
|     | 5.1    |            | Counter with Clock Enable1 |   |
|     | 5.2    | •          | LED String with Direction  |   |
| 6   | Conc   | lusion     |                            | 0 |
| Ар  | pendix | A Elect    | rical Specification        | 1 |
| Ap  | pendix | k B Scem   | atic Diagram               | 3 |
| Ap  | pendix | K C BOM    |                            | 7 |
| Re  | vision | History.   |                            | 9 |
|     |        |            |                            |   |

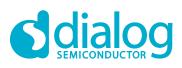

# Figures

| Figure 1: GreenPAK Advanced Development Board, Top View                             | 7    |
|-------------------------------------------------------------------------------------|------|
| Figure 2: USB Interface                                                             | 8    |
| Figure 3: GreenPAK Expansion Connector Schematic                                    | 9    |
| Figure 4: Expansion Connector Control in GreenPAK Designer                          | 9    |
| Figure 5: Socket and Expansion Connector Schematic                                  | . 10 |
| Figure 6: Internal Power Source                                                     |      |
| Figure 7: Internal Power Source for GreenPAK Chip and External Development Platform | . 11 |
| Figure 8: Expansion Connector. Pin with Protection Resistor                         | . 12 |
| Figure 9: Pin Signal Sources/Loading Schematics                                     | . 13 |
| Figure 10: GreenPAK Designer                                                        | . 14 |
| Figure 11: GreenPAK Components List                                                 | . 15 |
| Figure 12: Pin 20 Mode                                                              |      |
| Figure 13: Look Up Table Properties Configured as AND Gate                          | . 17 |
| Figure 14: Look Up Table Properties Configured as NOR Gate                          | . 18 |
| Figure 15: Counter Properties                                                       | . 19 |
| Figure 16: GreenPAK Designer                                                        | . 19 |
| Figure 17: GreenPAK Designer, Emulation Tool                                        | . 20 |
| Figure 18: Signal Generator Connected to VDD Pin                                    |      |
| Figure 19: Signal Generator Settings                                                | . 21 |
| Figure 20: Logic Generator Properties                                               | . 22 |
| Figure 21: Waveform, Triggered on Button Pressed                                    | . 22 |
| Figure 22: Waveform, no Triggered on Button Released                                |      |
| Figure 23: Waveform of the Pulse Width of the Logic Generator and Count End Signal  | . 23 |
| Figure 24: Used Blocks for Current Project                                          |      |
| Figure 25: Sine Waveform Generated with Signal Generator                            |      |
| Figure 26: Emulation Window, with Buffered LED and Signal Generator                 | . 25 |
| Figure 27: Pin Properties                                                           | . 26 |
| Figure 28: Pin Properties                                                           |      |
| Figure 29: Look Up Tables Properties Configured as XOR Gate                         | . 27 |
| Figure 30: ACMP Properties                                                          |      |
| Figure 31: GreenPAK Designer                                                        |      |
| Figure 32: LED Output with Direction (Pin 2) Low                                    |      |
| Figure 33: LED Output with Direction (Pin 2) High                                   | . 29 |
| Figure 34: MCU                                                                      |      |
| Figure 35: Analog Switches, Protection Diodes and LEDs                              | . 34 |
| Figure 36: Socket and Expansion Connectors                                          | . 34 |
| Figure 37: Signal Generator                                                         | . 35 |
| Figure 38: Boost Converter USB Interface                                            |      |
| Figure 39: Port Extender                                                            |      |
| Figure 40: USB Protection                                                           | . 36 |
|                                                                                     |      |

# **Tables**

| Table 1: Available Connections for Each Test Point       | . 12 |
|----------------------------------------------------------|------|
| Table 2: Pin Configuration for Counter with Clock Enable | . 16 |
| Table 3: Pin Configuration for LED String with Direction | . 25 |

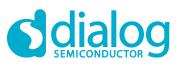

# GreenPAK Advanced Development Platform

### **1** Terms and Definitions

| ACMP            | Analog Comparator                  |
|-----------------|------------------------------------|
| ADC             | Analog-to-Digital Converter        |
| BOM             | Bill of Materials                  |
| GND             | Ground                             |
| IDE             | Integrated Development Environment |
| LED             | Light Emitting Diode               |
| LUT             | Look Up Table                      |
| OTP             | One-Time Programable               |
| PWM             | Pulse-Width Modulation             |
| RAM             | Random-Access Memory               |
| TP              | Test Point                         |
| USB             | Universal Serial Bus               |
| V <sub>DD</sub> | Power Supply                       |

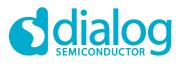

### 2 Introduction

Thank you for choosing Dialog Semiconductor products. The GreenPAK Advanced Development Platform allows you to develop your custom design using GreenPAK mixed signal ICs. You can design your own projects starting from a blank project or by altering the sample projects provided at https://www.dialog-semiconductor.com/.

### 2.1 GreenPAK Designer

GreenPAK Designer is an easy-to-use full-featured integrated development environment (IDE) that allows you to specify exactly how you want the device to be configured. This provides you a direct access to all GreenPAK device features and complete control over the routing and configuration of a PAK project with just one tool.

With GreenPAK Designer, you can:

- Design the configuration which corresponds to your project needs
- Verify the project using software interface to GreenPAK Advanced Development Platform hardware
- With simple-to-use and intuitive software and hardware tools you can reduce your project development time and get to market faster

To start working with GreenPAK Designer please take the following steps:

- Download and install GreenPAK Designer software
- Configure modules that you will need for your project
- Interconnect and configure modules
- Specify the pin out
- Test your design with the GreenPAK Advanced Development Platform

### 2.2 Support

Free support for GreenPAK Advanced Development Platform is available online at https://www.dialog-semiconductor.com/.

At facebook : https://www.facebook.com/dialogsemi/.

GreenPAK Designer will automatically notify you when a new version of software is available. For manual updates please go to https://www.dialog-semiconductor.com/greenpak-designer-software.

These resources are also available under the **Help** menu of GreenPAK Designer.

**User Manual** 

### **3 Getting Started**

#### 3.1 Introduction

This chapter describes how to install and configure the GreenPAK Advanced Development Platform. Section 4 provides the details of hardware operation. Section 5 provides instructions on how to create a simple project example.

#### 3.2 Install Hardware

No hardware installation is required for this platform.

#### 3.3 Install Software

GreenPAK Designer software is available free of charge from the Dialog website at https://www.dialog-semiconductor.com/greenpak-designer-software page.

#### 3.4 Uninstall Software

The software can be uninstalled in the way typical for your operating system. Please refer to your operating system support documentation if you need the specific instructions or visit Section 2.2 of this document for additional support from Dialog.

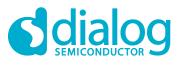

### 4 Hardware

### 4.1 Overview

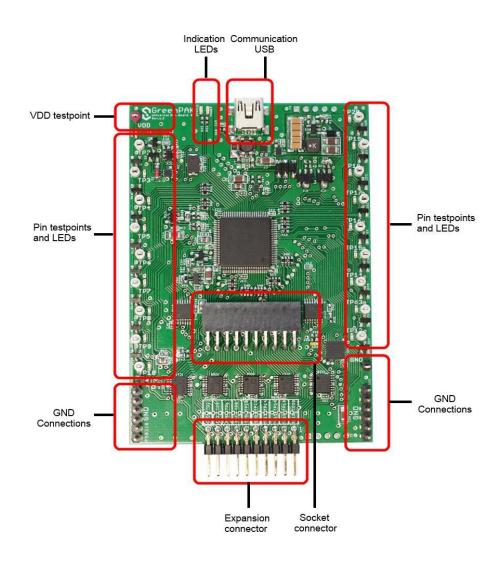

Figure 1: GreenPAK Advanced Development Board, Top View

Note: all test points were designed only for observation of signals on the pins. Please do not try to connect external power/signal source to test points, this will affect GreenPAK Advanced Development Board functionality and may even damage it.

### 4.2 Functional Description

#### 4.2.1 Power Supply

The main power source of the GreenPAK Advanced Development Board is the USB power line. The Development Board can deliver power from 0 to 5.5 V. To provide this power range, the Development Board is equipped with a boost converter. A Signal generator with a buffered output controls the GreenPAK chip power rail. For more information about GreenPAK electrical specification, please refer to the datasheet.

| User Manual | Revision 2.2 | 21-Feb- |
|-------------|--------------|---------|

-2020

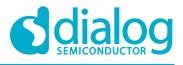

#### 4.2.2 USB Communication

The board has the USB communications interface that uses the USB mini-B connector, as shown in Figure 2. This interface provides communication with the software control tool and supplies power to the platform, as discussed in 4.2.1.

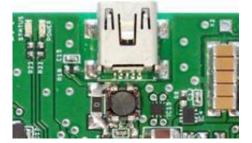

Figure 2: USB Interface

#### 4.2.3 GND Connections

There are 6 GND pins on the left side, 6 pins and 1 header on the right side. These can be used for test equipment (oscilloscope, multimeter, and others) ground reference connection or to connect external test circuitry ground.

#### 4.2.4 Pin Test Points

Each GreenPAK chip pin including  $V_{DD}$  has its own observation test point. These test points were designed only for observation. To connect an external signal source use a software-controlled expansion connector.

#### 4.2.5 LEDs

All the pins except Pin 2 can be connected to buffered LEDs. This option allows visualization of digital levels on chip pins. There are 2 selection modes:

- Buffered LED (with high impedance input)
- Inverted Buffered LED (with high impedance input)

This option can be enabled in GreenPAK Designer.

#### 4.2.6 Socket Connector

The GreenPAK Advanced Development Board should be used with a detachable socket board. Its main purpose is to connect the GreenPAK chip to the Development Board. It's easy to use the programmed chip in external circuits, or to measure current consumption of the project.

#### 4.2.7 Expansion Connector

This port was designed to connect the GreenPAK Advanced Development Board to external circuits and apply external power, signal sources and loads. It can be used to apply the GreenPAK chip into your custom design with minimal additional tools. For schematic diagram refer to Figure 3.

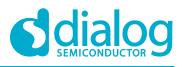

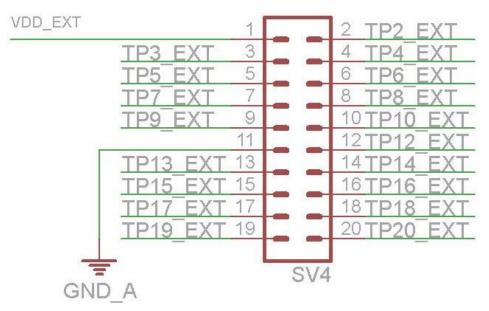

Figure 3: GreenPAK Expansion Connector Schematic

Each pin except Pin 11 (GND) is controlled through an individual analog switch. Expansion connector is a standard 0.1" double row connector. GreenPAK Designer can enable or disable external pins, as it is shown in the Figure 4. The main purpose of the Expansion connector is to connect an external signal/power source safely to the GreenPAK Advanced Development Board.

| 2                | 4                        | 6 | 8 | 10 | 12 | 14 | 16 | 18 | 20 | Vb | 22 | 24 | 26  | 28 | 30 | 32 |
|------------------|--------------------------|---|---|----|----|----|----|----|----|----|----|----|-----|----|----|----|
| Va               | 3                        | 5 | 7 | 9  | G  | 13 | 15 | 17 | 19 |    | 21 | 23 | 25  | 27 | 29 | 31 |
| Int              | Int. VDD Ext. VDD ON OFF |   |   |    |    |    |    |    |    |    |    | ТР | Мар |    |    |    |
| LEDs ON LEDs OFF |                          |   |   |    |    |    |    |    |    |    |    |    |     |    |    |    |

Figure 4: Expansion Connector Control in GreenPAK Designer

Figure 5 demonstrates the schematic diagram of the expansion connector control.

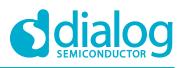

### **GreenPAK Advanced Development Platform**

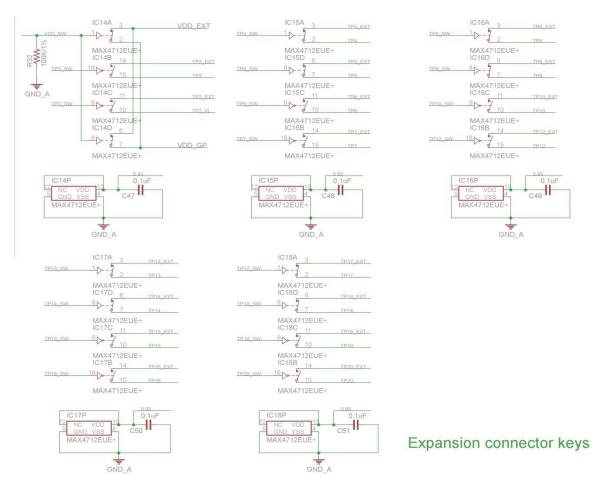

Figure 5: Socket and Expansion Connector Schematic

Expansion connector is enabled only in Emulation mode or Test mode. To enter either of these two modes the GreenPAK chip must be in the socket. When the Test mode button is pressed the software will first read the chip to verify if it was inserted and then configure the GreenPAK Advanced Development Board as set in Emulation Tool window. When the Test mode button is gray then the Development Platform is in Default state and all expansion port switches are open (disconnected). After Emulation button is pressed, the software will automatically perform the following steps:

- check chip presence
- open all expansion port switches (external signals/loads can be left connected to expansion port)
- use internal power and load configuration to the chip
- only for case #3: adjust internal power source to external power level → close external power switch → open internal power switch
- configure Development Board as set in Emulation Tool window

Parasitic effects should be also considered while using the GreenPAK Advanced Development Board in-circuit with analog signals. The entire Development Board circuitry along with the wiring have a significant amount of mutual capacitance and inductance. The detachable socket can also be used for the in-circuit development with programmed chips (the Development Board and socket connectors have the same pinout).

The GreenPAK Advanced Development Board provides three possible ways of using expansion connector:

1) Internal power is used to run the chip, no external power output is needed, external signal sources and loads can be connected between pins and GND.

| User Manual | Revision 2.2 | 21-Feb-2020 |
|-------------|--------------|-------------|
| User Manual | Revision 2.2 | 21-Feb-2020 |

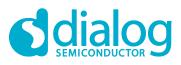

#### **GreenPAK Advanced Development Platform**

The configuration steps:

- close internal and open external power switch
- close all used expansion port switches in the software
- hit Emulation/Test mode button

This is the common way of using an Expansion connector.

| 2   | 4                        | 6 | 8 | 10 | 12 | 14  | 16   | 18 | 20   | Vb  | 22 | 24 | 26 | 28  | 30 | 32 |
|-----|--------------------------|---|---|----|----|-----|------|----|------|-----|----|----|----|-----|----|----|
| Va  | 3                        | 5 | 7 | 9  | G  | 13  | 15   | 17 | 19   |     | 21 | 23 | 25 | 27  | 29 | 31 |
| Int | Int. VDD Ext. VDD ON OFF |   |   |    |    |     |      |    |      |     |    |    | TP | Мар |    |    |
|     |                          |   |   |    |    | LED | s ON |    | LEDs | OFF |    |    |    |     |    |    |

#### Figure 6: Internal Power Source

2) Internal power is used to run the chip and external circuit (internal power source/sink current is limited to 50 mA).

The configuration steps:

- close internal power switch
- close external power switch
- close all used expansion port switches in the software
- hit Emulation/Test mode button

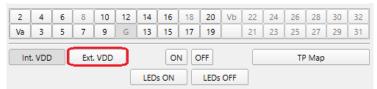

#### Figure 7: Internal Power Source for GreenPAK Chip and External Development Platform

3) External power is used to run the chip and external circuit (internal source output is in Hi-Z state). The configuration steps:

- open internal power switch
- close external power switch
- close all used expansion port switches in the software
- hit Emulation/Test mode button (External power should be applied before this step)

Note that the GreenPAK chip has internal OTP memory which is normally loaded into RAM registers at initialization time. "Emulation mode" will bypass this load, and write the updated version of the project directly into the RAM register inside the GreenPAK chip many times, but after power loss all internal data will be lost. When the GreenPAK chip is already programmed the user can use Emulation mode to load another project and test it on the emulation tool in Emulation mode, in that case emulation data will be cleared. The "Emulation" mode is not necessary for checking programmed parts: in this case the "Test mode" is used.

Expansion connector can be divided by types of connections:

- 1. Vdd
- 2. GND
- 3. Data connections

The V<sub>DD</sub> connection enables the user to connect/disconnect external and internal power source. This connection meets next requirements:

- External power range: 1.8 5.5 V
- High resistance voltage dividers are not recommended

User Manual

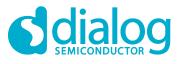

The GND connection is connected directly to the Development Board, and cannot be controlled by GreenPAK Designer.

Data connections are the easiest way to connect external lines to the GreenPAK chip. They are software controlled switches. Every line is connected with a 100 W resistor.

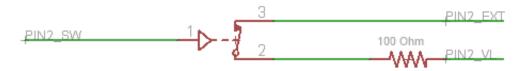

#### Figure 8: Expansion Connector. Pin with Protection Resistor

#### 4.2.8 Pins Connectivity

The GreenPAK Advanced Development Board supports connecting eight types of loads and signal sources. Each source has its own special purpose. The List of available connections for each test point is presented in Table 1.

| Pin             | Set to VDD | Set to GND | Pull-up | Pull-down | Set<br>Configurable<br>Button | LED | Signal<br>Generator | Logic<br>Generator |
|-----------------|------------|------------|---------|-----------|-------------------------------|-----|---------------------|--------------------|
| #               | 1          | 2          | 3       | 4         | 5                             | 6   | 7                   | 8                  |
| $V_{\text{DD}}$ | -          | -          | -       | -         | -                             | -   | +                   | -                  |
| TP2             | +          | +          | +       | +         | +                             | -   | -                   | +                  |
| TP3             | +          | +          | +       | +         | +                             | +   | -                   | +                  |
| TP4             | +          | +          | +       | +         | +                             | +   | -                   | +                  |
| TP5             | +          | +          | +       | +         | +                             | +   | -                   | +                  |
| TP6             | +          | +          | +       | +         | +                             | +   | +                   | +                  |
| TP7             | +          | +          | +       | +         | +                             | +   | +                   | +                  |
| TP8             | +          | +          | +       | +         | +                             | +   | +                   | +                  |
| TP9             | +          | +          | +       | +         | +                             | +   | -                   | +                  |
| TP10            | +          | +          | +       | +         | +                             | +   | +                   | +                  |
| TP12            | +          | +          | +       | +         | +                             | +   | +                   | +                  |
| TP13            | +          | +          | +       | +         | +                             | +   | +                   | +                  |
| TP14            | +          | +          | +       | +         | +                             | +   | +                   | +                  |
| TP15            | +          | +          | +       | +         | +                             | +   | -                   | +                  |
| TP16            | +          | +          | +       | +         | +                             | +   | -                   | +                  |
| TP17            | +          | +          | +       | +         | +                             | +   | -                   | +                  |
| TP18            | +          | +          | +       | +         | +                             | +   | -                   | +                  |
| TP19            | +          | +          | +       | +         | +                             | +   | -                   | +                  |
| TP20            | +          | +          | +       | +         | +                             | +   | -                   | +                  |

Table 1: Available Connections for Each Test Point

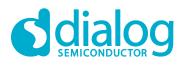

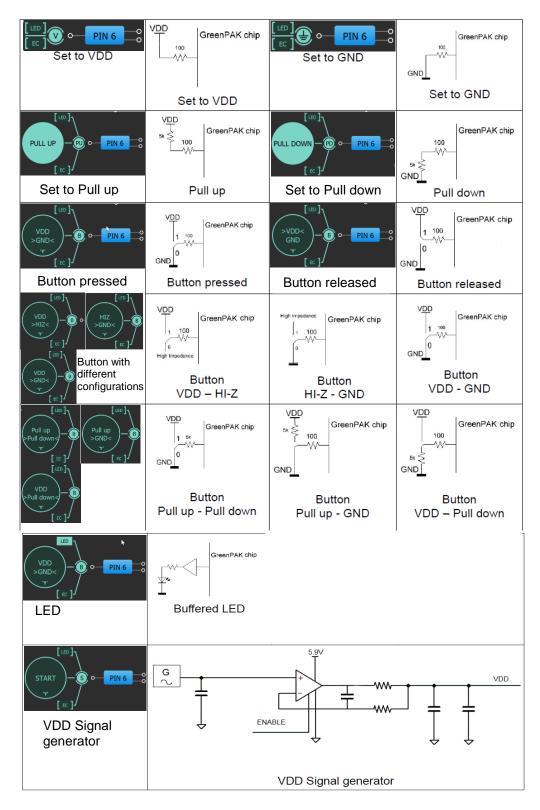

#### Figure 9: Pin Signal Sources/Loading Schematics

Note: V<sub>DD</sub> Signal generator works similar to other Signal generators but has wider output voltage range. It can provide maximum supply level of 5.5 V.

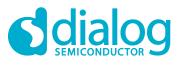

### **GreenPAK Advanced Development Platform**

### 5 Example Projects using SLG46721

### 5.1 **Project: Counter with Clock Enable**

Blocks required:

- 2 digital inputs
- 1 digital output
- 1 Look Up Table with two inputs
- 1 Counter

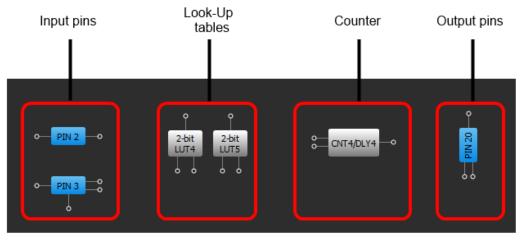

Figure 10: GreenPAK Designer

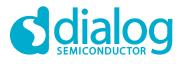

| Component                                        | ts List                                          | × |
|--------------------------------------------------|--------------------------------------------------|---|
|                                                  | Components                                       |   |
| 🖻 - 1/0 P/                                       |                                                  |   |
|                                                  | VDD                                              |   |
|                                                  |                                                  |   |
| <b>⊻</b>                                         | PIN 3<br>PIN 4                                   |   |
|                                                  | PIN 5                                            |   |
|                                                  | PIN 6                                            |   |
| -                                                | PIN 7                                            |   |
|                                                  | PIN 8<br>PIN 9                                   |   |
|                                                  | PIN 10                                           |   |
|                                                  | GND                                              |   |
| -                                                | PIN 12<br>PIN 13                                 |   |
|                                                  | PIN 13                                           |   |
|                                                  | PIN 15                                           |   |
|                                                  | PIN 16                                           |   |
|                                                  | PIN 17<br>PIN 18                                 |   |
|                                                  | PIN 19                                           |   |
| <pre>↓ ↓ ↓ ↓ ↓ ↓ ↓ ↓ ↓ ↓ ↓ ↓ ↓ ↓ ↓ ↓ ↓ ↓ ↓</pre> |                                                  |   |
| - Logic                                          | E                                                |   |
|                                                  | INV0<br>INV1                                     |   |
| 🖻 Comb                                           | inatorial Logic                                  |   |
| ····· •                                          |                                                  |   |
| <b>∠</b>                                         | 2-bit LUT5<br>3-bit LUT0                         |   |
|                                                  | 3-bit LUT1                                       |   |
|                                                  | 3-bit LUT4                                       |   |
|                                                  | 3-bit LUT5                                       |   |
|                                                  | 3-bit LUT6<br>3-bit LUT7                         |   |
|                                                  | 3-bit LUT9                                       |   |
|                                                  | g Comparators                                    |   |
| -                                                | A CMP0<br>A CMP1                                 |   |
|                                                  | A CMP2                                           |   |
|                                                  | A CMP3                                           |   |
|                                                  | ters / Delays                                    |   |
|                                                  | 14-bit CNT0/DLY0<br>14-bit CNT1/DLY1             |   |
| i                                                | 8-bit CNT4/DLY4                                  |   |
|                                                  | 8-bit CNT5/DLY5                                  |   |
|                                                  | 8-bit CNT6/DLY6                                  |   |
| - speci                                          | al components<br>FILTER 0                        |   |
|                                                  | FILTER 1                                         |   |
|                                                  | RC OSC                                           |   |
| -                                                | P DLY<br>VREF0                                   |   |
|                                                  | VREF1                                            |   |
|                                                  | POR                                              |   |
|                                                  | ination Function components                      |   |
| -                                                | 2-bit LUT0/DFF/LATCH 4<br>2-bit LUT1/DFF/LATCH 5 |   |
|                                                  | 2-bit LUT2/DFF/LATCH 6                           |   |
|                                                  | 2-bit LUT3/DFF/LATCH 7                           |   |
|                                                  | 3-bit LUT2/DFF/LATCH 2                           |   |
| -                                                | 3-bit LUT3/DFF/LATCH 3<br>3-bit LUT8/Pipe Delay  |   |
|                                                  | 4-bit LUT0/CNT2/DLY2                             |   |
| L                                                | 4-bit LUT 1/CNT 3/DLY3                           |   |
|                                                  |                                                  |   |

Figure 11: GreenPAK Components List

| lleor | Manual |
|-------|--------|
| USCI  | Manuai |

**Revision 2.2** 

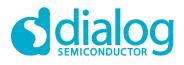

All these components can be found in components list. If there are no components on the work area - make sure this component is enabled.

#### Table 2: Pin Configuration for Counter with Clock Enable

| Pin # | Pin Name        | Туре             | Pin Description |  |  |
|-------|-----------------|------------------|-----------------|--|--|
| 1     | V <sub>DD</sub> | PWR              | Supply Voltage  |  |  |
| 2     | Clock           | Digital input    | Digital input   |  |  |
| 3     | Enable          | Digital Input    | Digital Input   |  |  |
| 11    | GND             | GND              | Ground          |  |  |
| 20    | Counter Output  | Push-Pull output | Digital input   |  |  |

All components used in the project are shown in Figure 10, next step is to configure selected blocks. Double click on Pin 20 to open "Properties" panel. Select "1x push pull" from the drop-down menu in Pin 20 properties and hit "Apply" button.

| Properties          |                  |                                |         |  |  |  |  |
|---------------------|------------------|--------------------------------|---------|--|--|--|--|
|                     |                  | PIN 20                         |         |  |  |  |  |
| I/O se              | election:        | Digital Out                    | tput 🔷  |  |  |  |  |
| Input<br>OE = 0     | mode:            | None                           | \$      |  |  |  |  |
| Outpu<br>OE = 1     | t mode:          | 1x push p                      | ull     |  |  |  |  |
| Resist              | tor:             | Pull Down                      | \$      |  |  |  |  |
| Resist              | tor value:       | 1M 🔷                           |         |  |  |  |  |
|                     | Information      |                                |         |  |  |  |  |
| Electrica           | al Specification | ons                            |         |  |  |  |  |
|                     | 1.8 V<br>min/max | 3.3 V 5.0 V<br>min/max min/max |         |  |  |  |  |
| V_OH                | 1.690/           | 2.735/                         | 4.190/  |  |  |  |  |
| V_OL                | /0.015           | /0.228                         | /0.270  |  |  |  |  |
| I_OH                | 1.110/           | 6.045/                         | 22.080/ |  |  |  |  |
| I_OL                | 0.917/           | 4.875/                         | 7.215/  |  |  |  |  |
|                     | /                | /                              | /       |  |  |  |  |
|                     | /                | /                              | /       |  |  |  |  |
| Detailed Info Apply |                  |                                |         |  |  |  |  |

Figure 12: Pin 20 Mode

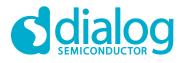

### **GreenPAK Advanced Development Platform**

The next component in this design is the Look Up Table. First Look Up Table (LUT4) is used to generate logic "1" only when there are high logic levels on both inputs (AND gate). Select AND gate from "Standard gates" drop-down menu or set table manually. Second Look Up Table (LUT5) is configured as NOR gate. It is used to generate reset signal for counter on Pin 3 falling edge.

| opertie | operties 🗵 Properties (          |       |     |   |           |                 |       |          |       |      |   |              |
|---------|----------------------------------|-------|-----|---|-----------|-----------------|-------|----------|-------|------|---|--------------|
|         | 2-bit LUT4                       |       |     |   |           |                 |       |          | 2-bit | LUT4 |   |              |
| IN3     | IN2                              | IN1   | IN0 |   | OUT       |                 | IN3   | IN2      | IN1   | IN0  |   | OUT          |
| 0       | 0                                | 0     | 0   | 0 | \$        |                 | 0     | 0        | 0     | 0    | 0 | \$           |
| 0       | 0                                | 0     | 1   | 0 | \$        |                 | 0     | 0        | 0     | 1    | 0 | \$           |
| 0       | 0                                | 1     | 0   | 0 | \$        |                 | 0     | 0        | 1     | 0    | 0 | •            |
| 0       | 0                                | 1     | 1   | 0 | \$        |                 | 0     | 0        | 1     | 1    | 0 |              |
| 0       | 1                                | 0     | 0   | 0 | •         |                 | 0     | 1        | 0     | 0    | 1 |              |
| 0       | 1                                | 0     | 1   | 0 | \$        |                 | 0     | 1        | 0     | 1    | 0 | Ţ            |
| 0       | 1                                | 1     | 0   | 0 | •         |                 | 0     | 1        | 1     | 0    | 0 | ÷ (          |
| 0       | 1                                | 1     | 1   | 0 | \$        |                 | 0     | 1        | 1     | 1    | 0 | - (\$        |
| 1       | 0                                | 0     | 0   | 0 | \$        |                 | 1     | 0        | 0     | 0    | 0 | ÷ (          |
| 1       | 0                                | 0     | 1   | 0 | \$        |                 | 1     | 0        | 0     | 1    | 0 | ( <b>‡</b> ) |
| 1       | 0                                | 1     | 0   | 0 | \$        |                 | 1     | 0        | 1     | 0    | 0 | ( <b>‡</b> ) |
| 1       | 0                                | 1     | 1   | 0 | \$        |                 | 1     | 0        | 1     | 1    | 0 | - (\$        |
| 1       | 1                                | 0     | 0   | 0 | \$        |                 | 1     | 1        | 0     | 0    | 0 | ÷ (          |
| 1       | 1                                | 0     | 1   | 0 | \$        |                 | 1     | 1        | 0     | 1    | 0 | - (\$        |
| 1       | 1                                | 1     | 0   | 0 | \$        |                 | 1     | 1        | 1     | 0    | 0 | ( <b>‡</b> ) |
| 1       | 1                                | 1     | 1   | 0 | <b>\$</b> |                 | 1     | 1        | 1     | 1    | 0 | ÷ (          |
| Stand   | lard gat                         | tes — |     |   | All to 0  |                 | Stand | lard gat | es —  |      |   | All to 0     |
| Defin   | ned by u                         | user  | \$  | = | All to 1  | Defined by user |       |          |       |      |   |              |
|         |                                  |       |     |   |           |                 |       |          |       |      |   |              |
|         | Detailed Detailed Detailed Apply |       |     |   |           |                 |       |          |       |      |   |              |

Figure 13: Look Up Table Properties Configured as AND Gate

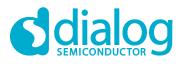

| Pro | Properties 🗵            |     |     |     |        |           |  |  |
|-----|-------------------------|-----|-----|-----|--------|-----------|--|--|
|     | 2-bit LUT5              |     |     |     |        |           |  |  |
|     | IN3                     | IN2 | IN1 | IN0 | (      | OUT       |  |  |
|     | 0                       | 0   | 0   | 0   | 1      | •         |  |  |
|     | 0                       | 0   | 0   | 1   | 0      | \$        |  |  |
|     | 0                       | 0   | 1   | 0   | 0      | \$        |  |  |
|     | 0                       | 0   | 1   | 1   | 0      | \$        |  |  |
|     | 0                       | 1   | 0   | 0   | 0      | <b>\$</b> |  |  |
|     | 0                       | 1   | 0   | 1   | 0      | - 1       |  |  |
|     | 0                       | 1   | 1   | 0   | 0      | - (\$     |  |  |
|     | 0                       | 1   | 1   | 1   | 0      | - 1       |  |  |
|     | 1                       | 0   | 0   | 0   | 0      | - 1       |  |  |
|     | 1                       | 0   | 0   | 1   | 0      | - 1       |  |  |
|     | 1                       | 0   | 1   | 0   | 0      | - (\$     |  |  |
|     | 1                       | 0   | 1   | 1   | 0      | - (\$     |  |  |
|     | 1                       | 1   | 0   | 0   | 0      | = (\$     |  |  |
|     | 1                       | 1   | 0   | 1   | 0      | - (\$     |  |  |
|     | 1                       | 1   | 1   | 0   | 0      | - 1       |  |  |
|     | 1                       | 1   | 1   | 1   | 0      | •         |  |  |
| [   | Standard gates All to 0 |     |     |     |        |           |  |  |
|     | NOR                     |     |     | \$  | $\geq$ | l to 1    |  |  |
|     |                         |     |     |     |        |           |  |  |
|     | Detailed Info Apply     |     |     |     |        |           |  |  |

Figure 14: Look Up Table Properties Configured as NOR Gate

**User Manual** 

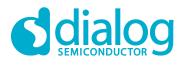

| Properties       | ×                      |  |  |  |  |
|------------------|------------------------|--|--|--|--|
| 14-1             | bit CNT1/DLY1          |  |  |  |  |
| Mode:            | Counter                |  |  |  |  |
| Counter data:    | 4                      |  |  |  |  |
| Output period:   | N/D <u>Formula</u>     |  |  |  |  |
| Edge select:     | Rising                 |  |  |  |  |
| Connections      |                        |  |  |  |  |
| Clock:           | Ext. Clk. (From mati 🗘 |  |  |  |  |
| Clock source:    | Ext. Clk. (matrix)     |  |  |  |  |
| Ir               | nformation             |  |  |  |  |
| Input            |                        |  |  |  |  |
|                  |                        |  |  |  |  |
|                  |                        |  |  |  |  |
|                  |                        |  |  |  |  |
| Detailed<br>Info | Apply                  |  |  |  |  |

#### **Figure 15: Counter Properties**

The final step is to connect used components. Use Wire tool to perform this action. To connect two pins select "Set Wire" set Wire and then click on the first and the second pin of the module or modules

pins select "Set Wire" set Wire and then click on the first and the second pin of the module or modules that you want to connect. The trace will be automatically routed.

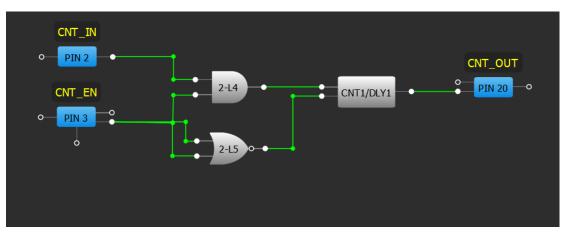

Figure 16: GreenPAK Designer

Figure 16 displays ready project with configured blocks and wire connections.

| User Manual | Revision 2.2 | 21-Feb-2020 |
|-------------|--------------|-------------|
|-------------|--------------|-------------|

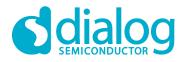

#### **GreenPAK Advanced Development Platform**

Use the GreenPAK Advanced Development Board to test this project. Connect the GreenPAK Advanced Development Board to the PC and press "Emulation" button. This will load the code of your project to the chip and will enable Test functionality of your Development Board.

| Debugging controls                     |                          |         |     |    |    |     |      |                 |              |     |          |        |     | ×  |    |    |
|----------------------------------------|--------------------------|---------|-----|----|----|-----|------|-----------------|--------------|-----|----------|--------|-----|----|----|----|
|                                        | Debugging Controls       |         |     |    |    |     |      |                 |              |     |          |        |     |    |    |    |
|                                        |                          |         |     |    |    |     |      | Change platform |              |     |          |        |     |    |    |    |
| GreenPAK Advanced Development Platform |                          |         |     |    |    |     | In   | nport co        | nfigurati    | on  |          |        |     |    |    |    |
| Device:                                | Onboar                   | d       |     |    |    |     |      | •               |              |     |          | I2C Re | set |    |    |    |
|                                        |                          |         |     |    |    |     |      |                 |              |     | Read     |        |     |    |    |    |
|                                        |                          | Emulati | on  |    | -  |     |      | Test Mod        | Program      |     |          |        |     |    |    |    |
|                                        |                          |         |     |    |    |     |      |                 | Project Data |     |          |        |     |    |    |    |
|                                        |                          | Start / | All |    |    |     |      | Pause Al        | I            |     | Stop All |        |     |    |    |    |
| 2                                      | 4                        | 6       | 8   | 10 | 12 | 14  | 16   | 18              | 20           | Vb  | 22       | 24     | 26  | 28 | 30 | 32 |
| Va                                     | 3                        | 5       | 7   | 9  | G  | 13  | 15   | 17              | 19           |     | 21       | 23     | 25  | 27 | 29 | 31 |
| l                                      | Int. VDD Ext. VDD ON OFF |         |     |    |    |     |      | T               | Р Мар        |     |          |        |     |    |    |    |
|                                        |                          |         |     |    |    | LED | s ON |                 | LEDs         | OFF |          |        |     |    |    |    |

Figure 17: GreenPAK Designer, Emulation Tool

To test this project we will use the following tools:

- Signal generator. Signal generator is applied to V<sub>DD</sub> pin to power GreenPAK chip
- Logic generator. Logic generator serves as clock source
- Button is a software simulation of the real button. It switches Pin between V<sub>DD</sub> and GND signal levels
- Inverted buffered LED
- Buffered LED

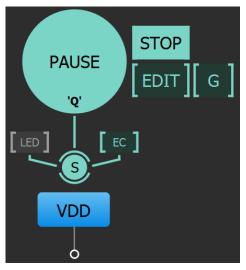

Figure 18: Signal Generator Connected to  $V_{\text{DD}}$  Pin

Signal generator is presented as a power source for GreenPAK chip. It's configured to output source constant 3.3 V.

| User Manual | Revision 2.2 |
|-------------|--------------|
|             |              |

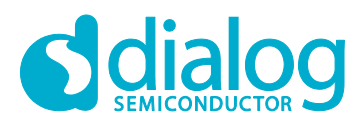

| Options           |                                   |  |  |  |  |  |  |
|-------------------|-----------------------------------|--|--|--|--|--|--|
| •                 | General                           |  |  |  |  |  |  |
| Generator:        | PIN1 (VDD) - Constant Voltage L * |  |  |  |  |  |  |
| Shown period:     | Auto *                            |  |  |  |  |  |  |
| Start point:      | 0.000 🗘 ms 👻                      |  |  |  |  |  |  |
| Stop point:       | 0.100 🗘 ms 👻                      |  |  |  |  |  |  |
| Global linkage:   | Unlinked 👻                        |  |  |  |  |  |  |
| Sync Power Rails: | Disabled 👻                        |  |  |  |  |  |  |
| Repeat:           | Cyclic *                          |  |  |  |  |  |  |
| Repeat count:     | 2                                 |  |  |  |  |  |  |
| Pre-start state:  | Start point (V0) -                |  |  |  |  |  |  |
| Pre-start delay:  | 0.000 🗘 ms 👻                      |  |  |  |  |  |  |
| End state:        | Pre-start state 👻                 |  |  |  |  |  |  |
| Output type:      | High-Z *                          |  |  |  |  |  |  |
| Pause type:       | Last state 👻                      |  |  |  |  |  |  |
| Si                | Signal Generator Settings         |  |  |  |  |  |  |
| Type: Const.      | voltage *                         |  |  |  |  |  |  |
| U: 3              | 3.299 🗘 V 👻                       |  |  |  |  |  |  |
| Tolerance: ±30 m  | /                                 |  |  |  |  |  |  |
|                   |                                   |  |  |  |  |  |  |

Figure 19: Signal Generator Settings

The purpose of the logic generator is to provide clock pulses for the Counter block. It is configured for 10 Hz clock source as shown in the Figure 20.

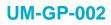

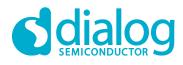

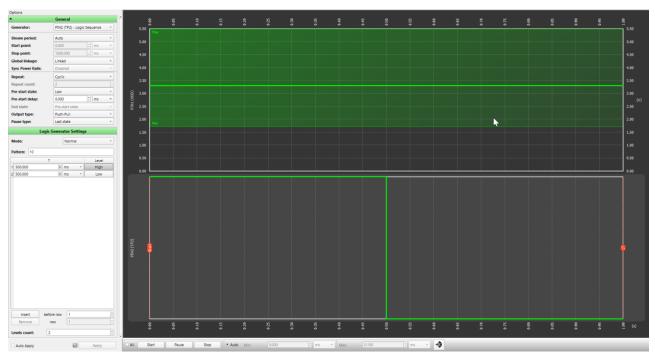

Figure 20: Logic Generator Properties

#### **Functionality Waveform**

Channel 1 (yellow/top) – Logic generator Channel 2 (light blue/2nd line) – Button, 1 - enable Counter; 0 - disable Counter Channel 3 (magenta/3rd line) – Counter output

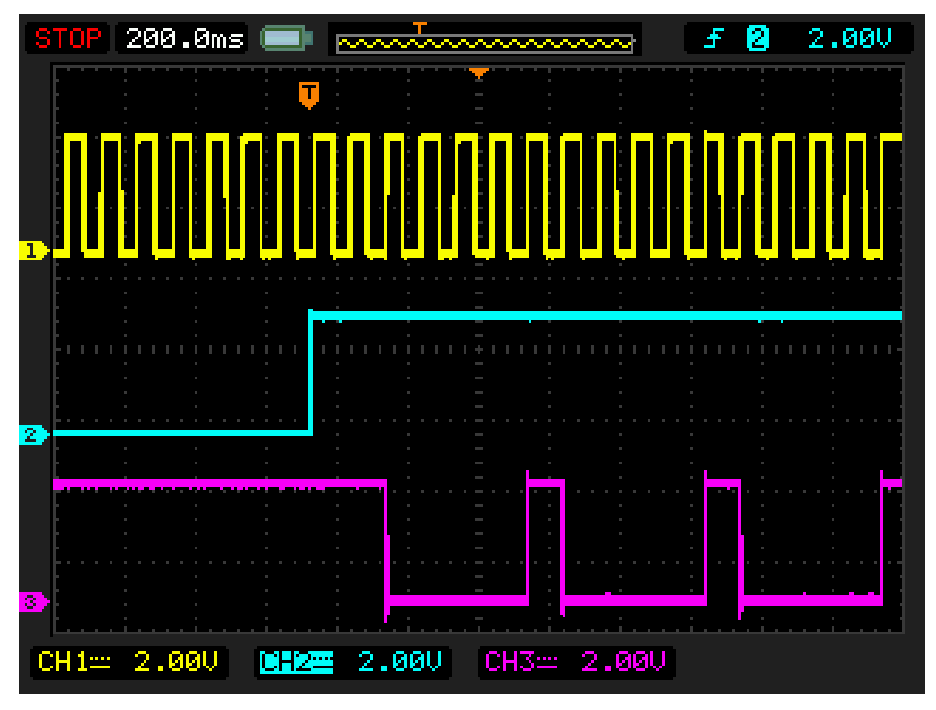

Figure 21: Waveform, Triggered on Button Pressed

Channel 1 (yellow/top) – Logic generator

Channel 2 (light blue/2nd line) – Button, 1 - enable Counter; 0 - disable Counter Channel 3 (magenta/3rd line) – Counter output

```
User Manual
```

**Revision 2.2** 

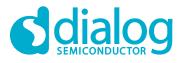

### **GreenPAK Advanced Development Platform**

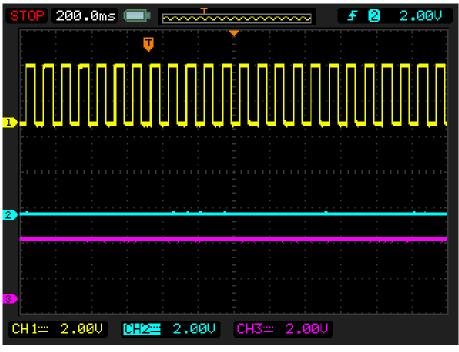

Figure 22: Waveform, no Triggered on Button Released

Channel 1 (yellow/top) – Logic generator

Channel 2 (light blue/2nd line) – Button, 1 - enable Counter; 0 - disable Counter Channel 3 (magenta/3rd line) – Counter output

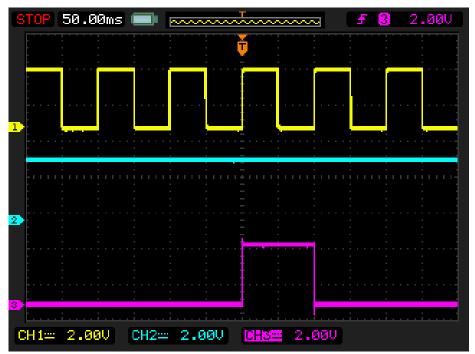

Figure 23: Waveform of the Pulse Width of the Logic Generator and Count End Signal

As shown in Figure 22 and Figure 23 Counter works only when the button is pressed.

User Manual

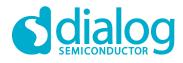

### **GreenPAK Advanced Development Platform**

### 5.2 Project: LED String with Direction

For this project we will need:

- Analog pin for input data
- Digital pin for PWM output
- ADC block
- PWM block

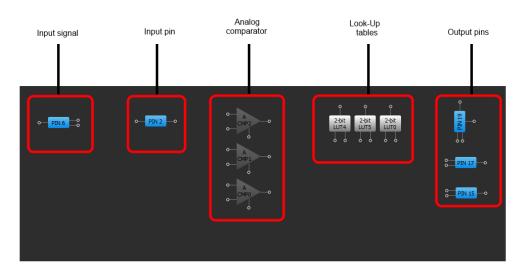

#### Figure 24: Used Blocks for Current Project

For testing this project, the Signal generator with sine waveform is used.

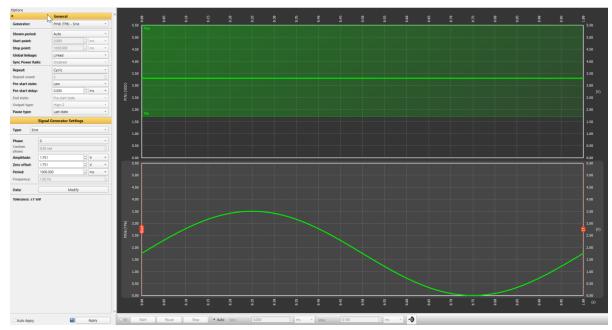

Figure 25: Sine Waveform Generated with Signal Generator

| lleor | Manual |
|-------|--------|
| USCI  | Manual |

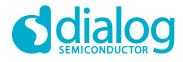

### **GreenPAK Advanced Development Platform**

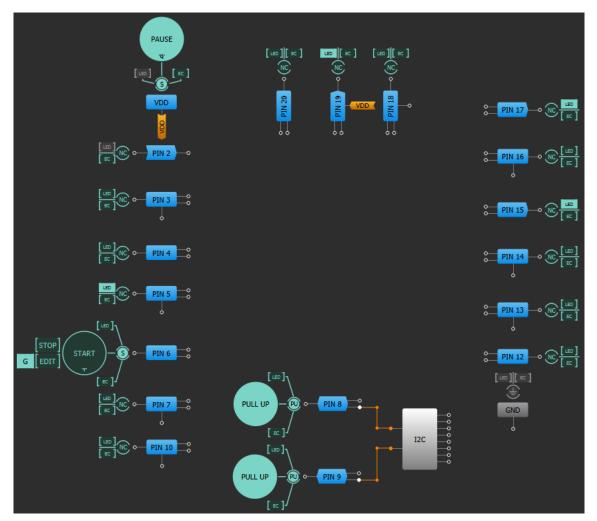

Figure 26: Emulation Window, with Buffered LED and Signal Generator

| Pin # | Pin Name        | Туре   | Pin Description    |  |
|-------|-----------------|--------|--------------------|--|
| 1     | V <sub>DD</sub> | PWR    | Supply Voltage     |  |
| 2     | DIRECTION       | Input  | Controls direction |  |
| 6     | SIGNAL          | Input  | Analog Input       |  |
| 11    | GND             | GND    | Ground             |  |
| 15    | LED_A           | Output | LED                |  |
| 17    | LED_B           | Output | LED                |  |
| 19    | LED_C           | Output | LED                |  |

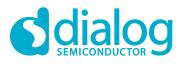

| Properties 🛛 🕅 |                     |                  |                  |  |  |  |  |
|----------------|---------------------|------------------|------------------|--|--|--|--|
| PIN 2          |                     |                  |                  |  |  |  |  |
| I/0 s          | election:           | Digital In       | put 🔷            |  |  |  |  |
| Inpu<br>OE =   | <b>t mode:</b><br>0 | Digital in       | without Scl 🗢    |  |  |  |  |
| Outp<br>OE =   | ut mode:<br>1       | None             | \$               |  |  |  |  |
| Resig          | stor:               | Pull Down        | n 🗘              |  |  |  |  |
| Resig          | stor value:         | 1M               | 1M 🔷             |  |  |  |  |
|                | In                  | formation        |                  |  |  |  |  |
| Electric       | al Specificat       | ions             |                  |  |  |  |  |
|                | 1.8 V<br>min/max    | 3.3 V<br>min/max | 5.0 V<br>min/max |  |  |  |  |
| V_IH           | 1.100/              | 1.780/           | 2.640/           |  |  |  |  |
| V_IL           | /0.690              | /1.210           | /1.840           |  |  |  |  |
|                | /                   | /                | /                |  |  |  |  |
|                | /                   | /                | /                |  |  |  |  |
|                | /                   | /                | /                |  |  |  |  |
|                | /                   | /                | /                |  |  |  |  |
| 0              | Detailed<br>Info    |                  | Apply            |  |  |  |  |

Figure 27: Pin Properties

Pin 6 is configured as analog input-output. This pin is used for generating SINE waveform.

**User Manual** 

### GreenPAK Advanced Development Platform

| 🗵 Propert        | ues                                                                                                    |                                                                                                    |                                                                                                    |
|------------------|----------------------------------------------------------------------------------------------------|----------------------------------------------------------------------------------------------------|----------------------------------------------------------------------------------------------------|
|                  |                                                                                                    | PIN 19                                                                                                    |                                                                                                    |
| ut/Outpl 🗘 I/O s | selection:                                                                                                    | Digital Out                                                                                                    | put 🗘                                                                                                    |
|                  |                                                                                                    | None                                                                                                    | \$                                                                                                    |
|                  |                                                                                                    | 1x push pu                                                                                                    | all 🗘 🗘                                                                                                    |
| Resi             | stor:                                                                                                    | Pull Down                                                                                                    | \$                                                                                                    |
| Resi             | stor value:                                                                                                    | 1M                                                                                                    | \$                                                                                                    |
|                  | Inf                                                                                                    | ormation                                                                                                    |                                                                                                    |
| Electric         | cal Specificatio                                                                                                    | ons                                                                                                    |                                                                                                    |
| 5.0 V<br>nin/max | 1.8 V<br>min/max                                                                                                    | 3.3 V<br>min/max                                                                                                    | 5.0 V<br>min/max                                                                                                    |
| / V_OH           | 1.690/                                                                                                    | 2.735/                                                                                                    | 4.190/                                                                                                    |
| / V_OL           | /0.015                                                                                                    | /0.228                                                                                                    | /0.270                                                                                                    |
| / I_OH           | 1.110/                                                                                                    | 6.045/                                                                                                    | 22.080/                                                                                                    |
| / I_OL           | 0.917/                                                                                                    | 4.875/                                                                                                    | 7.215/                                                                                                    |
| /                | /                                                                                                    | /                                                                                                    | /                                                                                                    |
| /                | /                                                                                                    | /                                                                                                    | /                                                                                                    |
|                  | ut/Outpl ◆     I/0 s       ut     ◆     Inpu<br>OE =       out     ◆     Outp<br>OE =       out     ◆     Resi       ●     Resi       ●     Electri       5.0 V     V_OL      /     V_OL      /     I_OH      /     I_OH      /     I_OH      /     I_OL | ut/Outpl ◆       I/O selection:         it       ◆         it       ◆         out       ◆         OE = 0       0         out       ◆         OE = 1       Resistor:         Resistor value:       Inf         Electrical Specification       Inf         5.0 V       1.8 V         min/max      /        /       V_OH       1.690/        /       I_OH       1.110/        /       I_OH       0.917/        /      /      / | PIN 19         ut/Output       I/O selection:       Digital Out         it       OE = 0       None         out       Output mode:<br>OE = 1       None         Out       Output mode:       Ix push pu         CE = 1       Ix push pu         Resistor:       Pull Down         Resistor value:       IM         Electrical Specifications         5.0 V<br>min/max       1.8 V<br>min/max       3.3 V<br>min/max        /       V_OH       1.690/       2.735/         V_OL      /0.015      /0.228         I_OH       1.110/       6.045/         I_OL       0.917/       4.875/        /      /      / |

Figure 28: Pin Properties

| roperties |            |          |     | ×      | Properties | ;          |          |     | X      | Properties |           |          |        |        |
|-----------|------------|----------|-----|--------|------------|------------|----------|-----|--------|------------|-----------|----------|--------|--------|
|           | 2          | -bit LUT | 4   |        |            | 2          | -bit LUT | 5   |        |            | 2-bit Ll  | JT0/DFF/ | LATCH4 |        |
| IN3       | IN2        | IN1      | IN0 | OUT    | IN3        | IN2        | IN1      | IN0 | OUT    | Type:      |           | LUT      |        |        |
| 0         | 0          | 0        | 0   | 0      | 0          | 0          | 0        | 0   | 0      |            |           |          |        |        |
| 0         | 0          | 0        | 1   | 1      | 0          | 0          | 0        | 1   | 1      | IN3        | IN2       | IN1      | IN0    | OUT    |
| 0         | 0          | 1        | 0   | 1      | 0          | 0          | 1        | 0   | 1      | 0          | 0         | 0        | 0      | 0      |
| 0         | 0          | 1        | 1   | 0      | 0          | 0          | 1        | 1   | 0      | 0          | 0         | 0        | 1      | 1      |
| 0         | 1          | 0        | 0   | 0      | 0          | 1          | 0        | 0   | 0      | 0          | 0         | 1        | 0      | 1      |
| 0         | 1          | 0        | 1   | 0      | 0          | 1          | 0        | 1   | 0      | 0          | 0         | 1        | 1      | 0      |
| 0         | 1          | 1        | 0   | 0      | 0          | 1          | 1        | 0   | 0      | 0          | 1         | 0        | 0      | 0      |
| 0         | 1          | 1        | 1   | 0      | 0          | 1          | 1        | 1   | 0      | 0          | 1         | 1        | 0      | 0      |
| 1         | 0          | 0        | 0   | 0      | 1          | 0          | 0        | 0   | 0      | 0          | 1         | 1        | 1      | 0      |
| 1         | 0          | 0        | 1   | 0      | 1          | 0          | 0        | 1   | 0      | 1          | 0         | 0        | 0      | 0      |
| 1         | 0          | 1        | 0   | 0      | 1          | 0          | 1        | 0   | 0      | 1          | 0         | 0        | 1      | 0      |
| 1         | 0          | 1        | 1   | 0      | 1          | 0          | 1        | 1   | 0      | 1          | 0         | 1        | 0      | 0      |
| 1         | 1          | 0        | 0   | 0      | 1          | 1          | 0        | 0   | 0      | 1          | 0         | 1        | 1      | 0      |
| 1         | 1          | 0        | 1   | 0      | 1          | 1          | 0        | 1   | 0      | 1          | 1         | 0        | 0      | 0      |
| 1         | 1          | 1        | 0   | 0      | 1          | 1          | 1        | 0   | 0      | 1          | 1         | 0        | 1      | 0      |
| 1         | 1          | 1        | 1   | 0      | 1          | 1          | 1        | 1   | 0      | 1          | 1         | 1        | 0      | 0      |
|           |            |          |     |        | · · ·      |            |          |     |        | 1          | 1         | 1        | 1      | 0      |
| Standard  | gates      |          | A   | l to 0 | Standard   | d gates    |          | A   | l to 0 | Standard   | l gates   |          | A      | l to 0 |
| XOR       |            | •        | A   | to 1   | XOR        |            | •        | A   | l to 1 | XOR        |           | -        | A      | l to 1 |
| Reg       | gular shap | be       | Ir  | nvert  | Re         | gular shaj | pe       | I   | nvert  | Reg        | gular sha | pe       | Ir     | nvert  |
|           | 5          | Ð        | Арр | ly     | 0          | 5          | Ð        | Арр | ly     |            | 5         | Ð        | Арр    | ly     |

Figure 29: Look Up Tables Properties Configured as XOR Gate

**User Manual** 

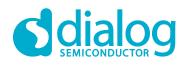

### **GreenPAK Advanced Development Platform**

| Properties       |                    | Properties       | X                   | Properties       | X                   |
|------------------|--------------------|------------------|---------------------|------------------|---------------------|
|                  | А СМРО             |                  | A CMP1              |                  | A CMP2              |
| Hysteresis:      | Disable 🗘          | Hysteresis:      | Disable 🔷           | Hysteresis:      | Disable 🔷           |
| Low bandwidth:   | Enable 🗘           | Low bandwidth:   | Enable 🔷            | Low bandwidth:   | Enable 🗘            |
| IN+ gain:        | Disable 🔷          | IN+ gain:        | Disable 🗘           | IN+ gain:        | Disable 🔷           |
| Co               | nnections          | Co               | nnections           | Co               | nnections           |
| IN+ source:      | PIN6               | IN+ source:      | ACMP0 IN+ source    | IN+ source:      | ACMP0 IN+ source    |
| IN- source:      | 200 mV 🗘           | IN- source:      | 500 mV 🔷            | IN- source:      | 800 mV 🗘            |
| Set powe         | r control settings | Set powe         | er control settings | Set powe         | er control settings |
| Detailed<br>Info | Apply              | Detailed<br>Info | D Apply             | Detailed<br>Info | D Apply             |

**Figure 30: ACMP Properties** 

Pins 15, 17, 19 - configured as output with Push-Pull 1x. They are used for testing purpose.

All comparators positive inputs are connected to the Pin 6 analog input. When the voltage on the positive input is higher than the voltage on the negative input, comparator will set logic "1" on its output. ACMP0 positive input is 200 mV, ACMP1 is 500 mV, and ACMP2 is 800 mV, creating 4 states:

- All LEDs are off
- LED\_A is on
- LED\_A and LED\_B are on
- All LEDs are on

If Pin 2 logic level is set to "1", these states will transform into:

- All LEDs are on
- LED\_A and LED\_B are on
- LED\_A is on
- All LEDs are off

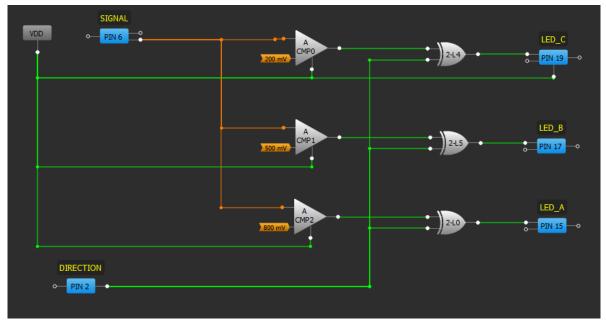

#### Figure 31: GreenPAK Designer

| User Manual | Revision 2.2 | 21-Feb-2020 |  |
|-------------|--------------|-------------|--|
|             |              |             |  |

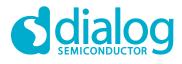

#### **GreenPAK Advanced Development Platform**

#### **Functionality Waveform**

Channel 1 (yellow/top) – Direction Channel 2 (light blue /2nd line) – LED\_A Channel 3 (magenta/3rd line) – LED\_B Channel 4 (blue / 4rth line) – LED\_C

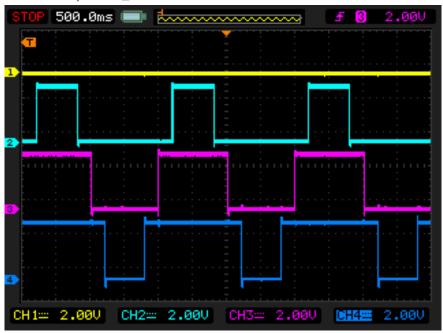

Figure 32: LED Output with Direction (Pin 2) Low

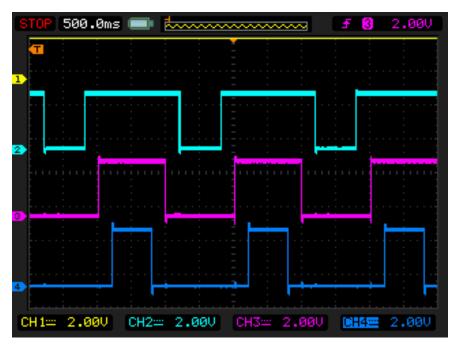

#### Figure 33: LED Output with Direction (Pin 2) High

The PWM duty cycle rises up to 100% when analog signal is close to 1 V.

| lleor | Manual |
|-------|--------|
| USCI  | Manuai |

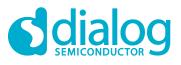

### **GreenPAK Advanced Development Platform**

### 6 Conclusion

This Development Platform is a truly versatile tool. It allows the designer to create a custom project within minutes, without using additional devices (except oscilloscope).

For more information please visit our website https://www.dialog-semiconductor.com/.

**User Manual** 

# **Appendix A Electrical Specification**

| Mode                                | Parameter                                         | Min   | Тур             | Max  | Units |
|-------------------------------------|---------------------------------------------------|-------|-----------------|------|-------|
|                                     | Test Point Capacitance                            | 19.5  |                 |      | pF    |
|                                     | Input Leakage Current                             |       |                 | 14   | nA    |
| General                             | Max Current through Protection Diode to $V_{DD}$  |       |                 | 200  | mA    |
|                                     | Ripple & Noise                                    | 20    |                 | 40   | mVp-p |
|                                     | Voltage Range                                     | 1.5   |                 | 5.5  | V     |
| VDD Power Supply<br>Generator (VDD) | V <sub>DD</sub> Max Current                       |       |                 | 70   | mA    |
|                                     | Voltage Output Total Error                        |       | ±30             |      | mV    |
|                                     | Number of Channels<br>(TP2 to TP10, TP12 to TP20) |       |                 | 18   |       |
|                                     | Output Voltage High                               |       | V <sub>DD</sub> |      | V     |
|                                     | Output Voltage Low                                | 0.4   |                 | 0.8  | V     |
|                                     | Max Current per TP                                |       |                 | 30   | mA    |
| Logic generator                     | Max Total Current per TPs                         |       |                 | 250  | mA    |
| Logic generator                     | Rise Time                                         | 4     |                 | 75   | ns    |
|                                     | Fall Time                                         | 4     |                 | 60   | ns    |
|                                     | Full-Scale Settling Time (0 to 5.5 V)             | 30    | 40              | 75   | ns    |
|                                     | Max Output Frequency                              | 0.152 |                 | 5000 | Hz    |
|                                     | Max Number of Points                              |       |                 | 180  |       |
|                                     | Sample Rate                                       |       | 10              |      | kSPS  |
|                                     | Number of Channels<br>(TP3 to TP10, TP12 to TP18) |       |                 | 15   |       |
|                                     | Output Voltage Range                              | 0     |                 | 5.5  | V     |
|                                     | DC Output Impedance                               |       | 0.5             |      | Ω     |
| Signal Generator                    | Short-Circuit Current                             |       |                 | 30   | mA    |
|                                     | Min Output Voltage                                |       |                 | 19   | mV    |
|                                     | Output Total Error                                |       |                 | ±7   | mV    |
|                                     | Output Frequency (SINE)                           | 0.01  |                 | 2500 | Hz    |
|                                     | Max Number of Points                              |       |                 | 60   |       |
|                                     | Sample Rate                                       |       | 10              |      | kSPS  |
|                                     | Output Level High                                 |       | Vdd             |      |       |
| Virtual Button, VDD/GND,            | Output Level Low                                  |       | GND             |      |       |
| Pull-Up/Down Driver                 | Strong Drive (V <sub>DD</sub> /GND) Resistance    |       | 100             |      | Ω     |
|                                     | Pull-Up/Down Resistance                           | 3.5   | 5.6             | 8.5  | kΩ    |
|                                     | Max Voltage                                       |       |                 | 5.5  | V     |
| Fundamien O                         | Continuous Current through Any<br>Terminal        |       |                 | ±30  | mA    |
| Expansion Connector<br>Switch       | Switch On-Resistance                              |       | 20              | 40   | Ω     |
|                                     |                                                   |       | 1               | 1    | 1     |
|                                     | External V <sub>DD</sub> Switch On-Resistance     |       | 10              | 20   | Ω     |

#### **User Manual**

**Revision 2.2** 

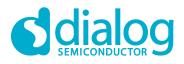

| Mode                | Parameter                           | Min | Тур | Max  | Units |
|---------------------|-------------------------------------|-----|-----|------|-------|
|                     | Off Leakage Current                 | -10 |     | 10   | nA    |
| Expansion Connector | Bandwidth                           |     |     | 10   | MHz   |
| Switch              | Max VDD Supply from External Source |     |     | 5.66 | V     |

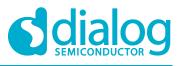

### Appendix B Scematic Diagram

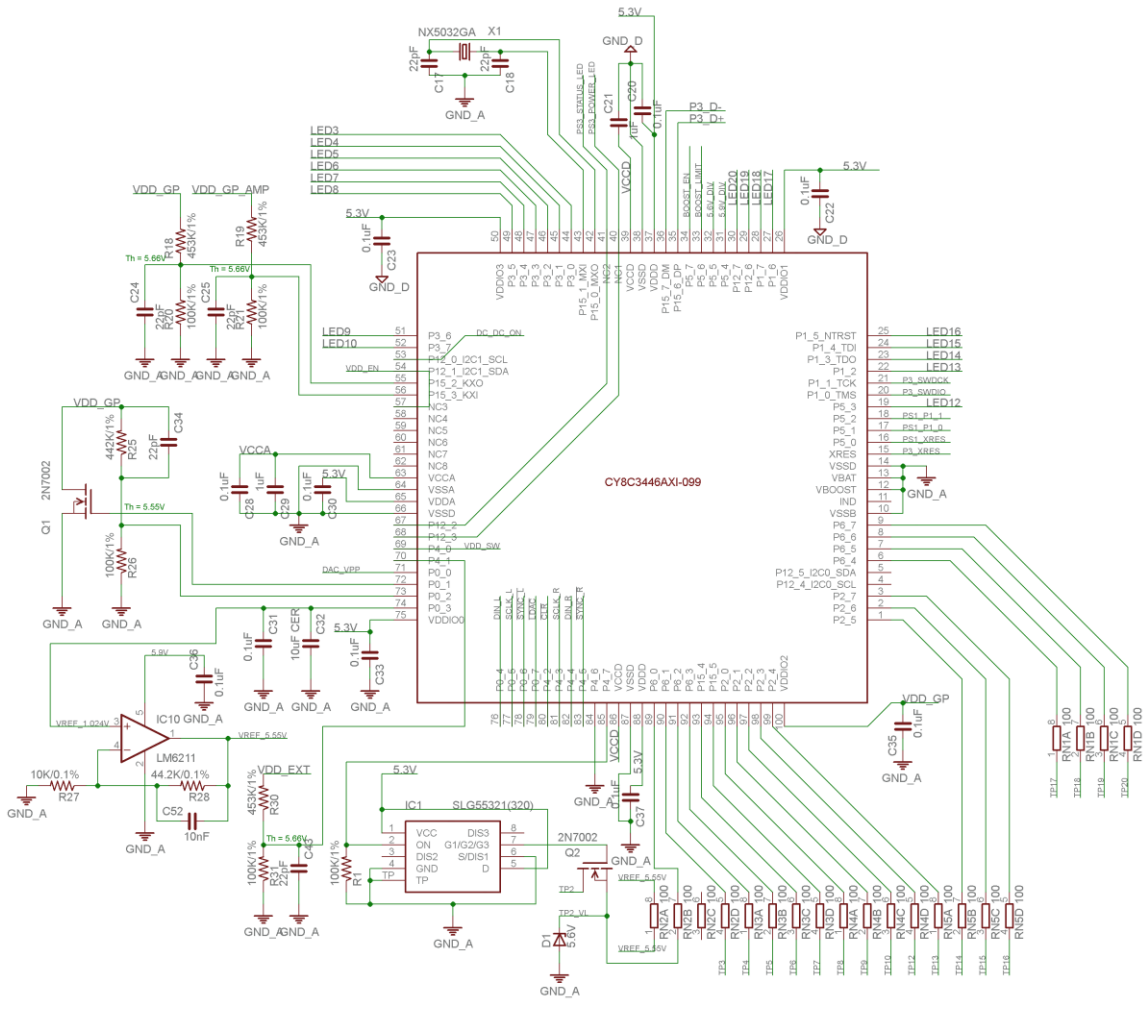

Figure 34: MCU

| User | Manual |
|------|--------|
|      | manaa  |

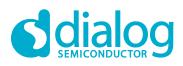

### **GreenPAK Advanced Development Platform**

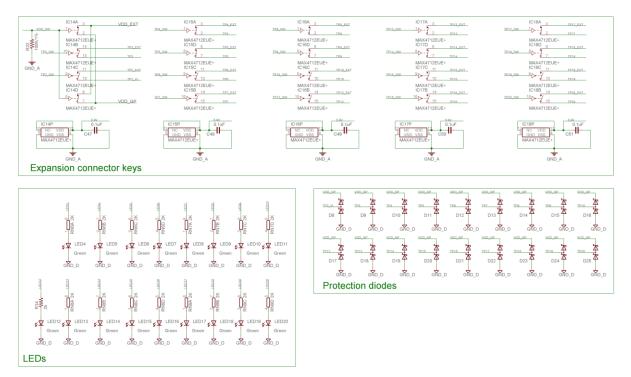

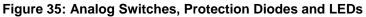

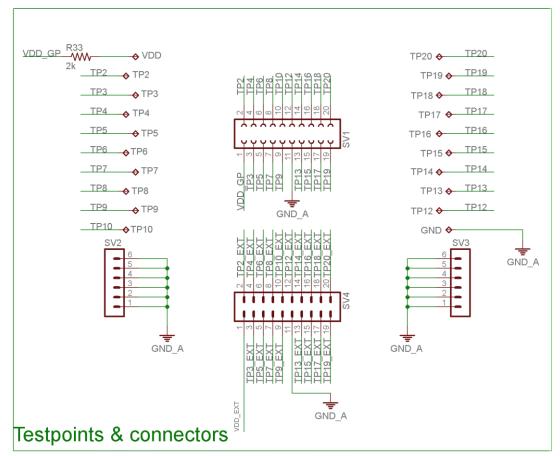

Figure 36: Socket and Expansion Connectors

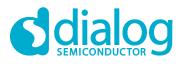

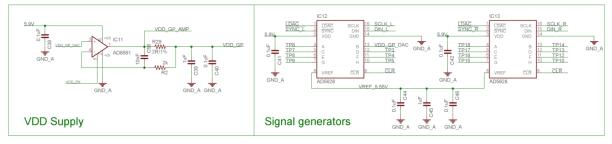

Figure 37: Signal Generator

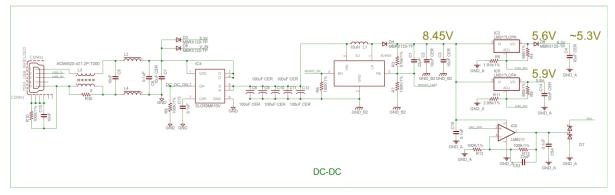

Figure 38: Boost Converter USB Interface

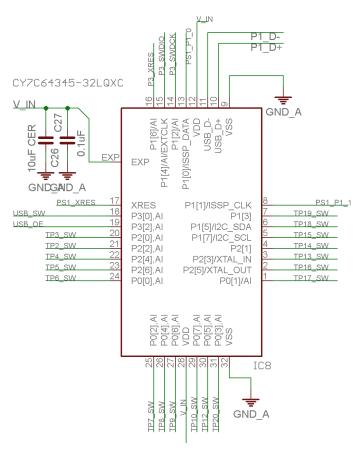

Figure 39: Port Extender

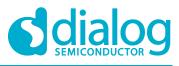

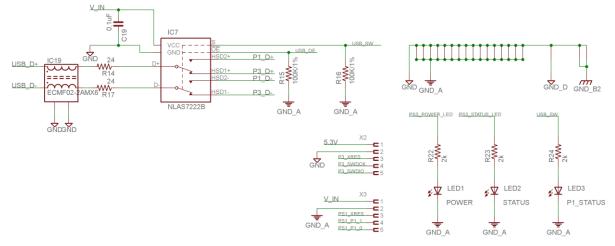

Figure 40: USB Protection

**User Manual** 

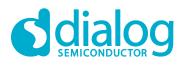

# Appendix C BOM

| #  | ltems                          | Package            | Quantity per<br>Development Board | Symbol                                                                                                    |
|----|--------------------------------|--------------------|-----------------------------------|----------------------------------------------------------------------------------------------------|
| 1  | N/A                            | TQFN20             | 1                                 |                                                                                                    |
| 2  | MCU                            | TQFN-100           | 1                                 | IC9                                                                                                    |
| 3  | CY7C64345-32LQXC               | QFN-32             | 1                                 | IC8                                                                                                    |
| 4  | AD5628BRUZ-2                   | 16TSSOP            | 2                                 | IC12, IC13                                                                                                    |
| 5  | NLAS7222BMUTBG                 | 10-UFQFN           | 1                                 | IC7                                                                                                    |
| 6  | MAX4712EUE+                    | 16TSSOP            | 5                                 | IC14-IC18                                                                                                    |
| 7  | BAS21SLT1G                     | SOT-23-3           | 19                                | D7-D25                                                                                                    |
| 8  | GM1JS35200AE                   | 0603 (1608 Metric) | 1                                 | LED1                                                                                                    |
| 9  | LB Q39E-N1P1-35-1              | 0603 (1608 Metric) | 1                                 | LED2                                                                                                    |
| 10 | LW Q38G-Q1S1-<br>3K6L-1        | 0603 (1608 Metric) | 1                                 | LED3                                                                                                    |
| 11 | LTST-C193KGKT-5A               | 0603 (1608 Metric) | 17                                | LED4-LED20                                                                                                    |
| 12 | NX5032-GA<br>-25.0MHz-LN-CD-1  | 2-SMD              | 1                                 | X1                                                                                                    |
| 13 | SC4503TSKTRT                   | TSOT23-5           | 1                                 | IC3                                                                                                    |
| 14 | USB-M26FTR                     |                    | 1                                 | CONN1                                                                                                    |
| 15 | 2N7002                         | SOT-23-3           | 2                                 | Q1, Q2                                                                                                    |
| 16 | MBRX120-TP                     | SOD-123            | 4                                 | D3-D6                                                                                                    |
| 17 | SLG59M610V                     | TDFN-8             | 1                                 | IC4                                                                                                    |
| 18 | AD8591                         | SOT-23-6           | 1                                 | IC11                                                                                                    |
| 19 | ECMF02 -2AMX6                  | 6-UFQFN            | 1                                 | IC19                                                                                                    |
| 20 | NRS4018T100MDGJ                | 4.00x4.00x1.8mm    | 1                                 | L1                                                                                                    |
| 21 | BLM18KG260TN1                  | 0603 (1608 Metric) | 2                                 | L2, L4                                                                                                    |
| 22 | RESISTOR 10k OHM<br>1/10W 1%   | 0603 (1608 Metric) | 1                                 | R27                                                                                                    |
| 23 | RESISTOR 44.2k<br>OHM 1/10W 1% | 0603 (1608 Metric) | 1                                 | R28                                                                                                    |
| 24 | ACM4520-421-2P-<br>T000        | 4.70x4.50mm        | 1                                 | L3                                                                                                    |
| 25 | GRM31CF50J107ZE0<br>1L         | 1206 (3216 Metric) | 5                                 | C8-C12                                                                                                    |
| 26 | LM317LCPK                      | SOT89-3            | 2                                 | IC2, IC5                                                                                                    |
| 27 | LM6211MF/NOPB                  | SOT23-5            | 2                                 | IC6, IC10                                                                                                    |
| 28 | GRM155F51C104ZA0<br>1D         | 0402 (1005 Metric) | 28                                | C6, C13, C16, C19,<br>C20, C22, C23, C27,<br>C28, C30, C31, C33,<br>C35, C36, C37, C38,<br>C40, C41, C42, C44,<br>C46, C47, C48, C49,<br>C50, C51, C54, Csoc |
| 29 | EMK316BJ106KL-T                | 1206 (3216 Metric) | 7                                 | C2, C3, C4, C7, C14,<br>C26, C32                                                                                                    |

```
User Manual
```

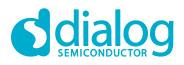

# GreenPAK Advanced Development Platform

| #  | Items                      | Package            | Quantity per<br>Development Board | Symbol                                                                    |
|----|----------------------------|--------------------|-----------------------------------|---------------------------------------------------------------------------|
| 30 | C2012X7R1C105K/1.2<br>5    | 0805 (2012 Metric) | 4                                 | C21, C29, C39, C45                                                        |
| 31 | CC0402KRX7R9BB10<br>3      | 0402 (1005 Metric) | 4                                 | C5, C15, C52, C55                                                         |
| 32 | CC0402JRNPO9BN22<br>0      | 0402 (1005 Metric) | 8                                 | C1, C17, C18, C24,<br>C25, C34, C43, C53                                  |
| 33 | RESISTOR 442k<br>1/16W 1%  | 0402 (1005 Metric) | 1                                 | R25                                                                       |
| 34 | RESISTOR 100k<br>1/16W 1%  | 0402 (1005 Metric) | 14                                | R1, R6, R7, R8, R10,<br>R12, R13, R15, R16,<br>R20, R21, R26, R31,<br>R32 |
| 35 | RESISTOR 453k<br>1/16W 1%  | 0402 (1005 Metric) | 3                                 | R18, R19, R30                                                             |
| 36 | RESISTOR 576k<br>1/16W 1%  | 0402 (1005 Metric) | 1                                 | R3                                                                        |
| 37 | RESISTOR 560 1/16W<br>1%   | 0402 (1005 Metric) | 2                                 | R4, R9                                                                    |
| 38 | RESISTOR 2.05<br>1/16W 1%  | 0402 (1005 Metric) | 1                                 | R11                                                                       |
| 39 | RESISTOR 1.91k<br>1/16W 1% | 0402 (1005 Metric) | 1                                 | R5                                                                        |
| 40 | RESISTOR 2k 1/16W          | 0402 (1005 Metric) | 6                                 | R2, R22, R23, R24,<br>R33, R34                                            |
| 41 | RESISTOR 24 $\Omega$       | 0402 (1005 Metric) | 2                                 | R14, R17                                                                  |
| 42 | RESISTOR 2 $\Omega$        | 0805 (2012 Metric) | 1                                 | R29                                                                       |
| 43 | YC164-JR-072KL             | 1206 (3216 Metric) | 4                                 | RN6, RN7, RN8, RN9                                                        |
| 44 | YC164-JR-07100RL           | 1206 (3216 Metric) | 5                                 | RN1, RN2, RN3, RN4,<br>RN5                                                |
| 45 | 5000_                      |                    | 1                                 | V <sub>DD</sub>                                                           |
| 46 | 5001_                      |                    | 1                                 | GND                                                                       |
| 47 | 5002_                      |                    | 18                                | TP2-TP10,<br>TP12-TP20                                                    |
| 48 | SJ61A6                     |                    | 5                                 |                                                                           |
| 49 | TSW-110-08-L-D-RA          | 0.100" (2.54mm)    | 2                                 | SV4, SVsoc                                                                |
| 50 | SSQ-110-02-T-D-RA          | 0.100" (2.54mm)    | 1                                 | SV1                                                                       |
| 51 | 961106-6404-AR             | 0.100" (2.54mm)    | 2                                 | SV2, SV3                                                                  |
| 52 | 3021009-06                 |                    | 1                                 |                                                                           |
| 53 | RESISTOR 0 Ω               | 1206 (3216 Metric) | 1                                 | R35                                                                       |
| 54 | SLG55321                   | TDFN-8             | 1                                 | IC1                                                                       |
| 55 | BZV55C5V6-TP               | SOD-80C            | 1                                 | D1                                                                        |

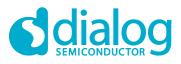

# **Revision History**

| Revision | Date        | Description                                     |
|----------|-------------|-------------------------------------------------|
| 2.2      | 21-Feb-2020 | Updated according to Dialog's Writing Guideline |

**User Manual** 

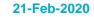

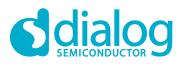

#### **Status Definitions**

| Status                  | Definition                                                                                                    |
|-------------------------|----------------------------------------------------------------------------------------------------|
| DRAFT                   | The content of this document is under review and subject to formal approval, which may result in modifications or additions. |
| APPROVED<br>or unmarked | The content of this document has been approved for publication.                                                              |

#### **Disclaimer**

Unless otherwise agreed in writing, the Dialog Semiconductor products (and any associated software) referred to in this document are not designed, authorized or warranted to be suitable for use in life support, life-critical or safety-critical systems or equipment, nor in applications where failure or malfunction of a Dialog Semiconductor product (or associated software) can reasonably be expected to result in personal injury, death or severe property or environmental damage. Dialog Semiconductor and its suppliers accept no liability for inclusion and/or use of Dialog Semiconductor product (or applications and therefore such inclusion and/or use is at the customer's own risk.

Information in this document is believed to be accurate and reliable. However, Dialog Semiconductor does not give any representations or warranties, express or implied, as to the accuracy or completeness of such information. Dialog Semiconductor furthermore takes no responsibility whatsoever for the content in this document if provided by any information source outside of Dialog Semiconductor.

Dialog Semiconductor reserves the right to change without notice the information published in this document, including, without limitation, the specification and the design of the related semiconductor products, software and applications. Notwithstanding the foregoing, for any automotive grade version of the device, Dialog Semiconductor reserves the right to change the information published in this document, including, without limitation, the specification and the design of the related semiconductor products, software and applications published in this document, including, without limitation, the specification and the design of the related semiconductor products, software and applications, in accordance with its standard automotive change notification process.

Applications, software, and semiconductor products described in this document are for illustrative purposes only. Dialog Semiconductor makes no representation or warranty that such applications, software and semiconductor products will be suitable for the specified use without further testing or modification. Unless otherwise agreed in writing, such testing or modification is the sole responsibility of the customer and Dialog Semiconductor excludes all liability in this respect.

Nothing in this document may be construed as a license for customer to use the Dialog Semiconductor products, software and applications referred to in this document. Such license must be separately sought by customer with Dialog Semiconductor.

All use of Dialog Semiconductor products, software and applications referred to in this document is subject to Dialog Semiconductor's Standard Terms and Conditions of Sale, available on the company website (www.dialog-semiconductor.com) unless otherwise stated.

Dialog, Dialog Semiconductor and the Dialog logo are trademarks of Dialog Semiconductor Plc or its subsidiaries. All other product or service names and marks are the property of their respective owners.

© 2020 Dialog Semiconductor. All rights reserved.

#### **RoHS Compliance**

Dialog Semiconductor's suppliers certify that its products are in compliance with the requirements of Directive 2011/65/EU of the European Parliament on the restriction of the use of certain hazardous substances in electrical and electronic equipment. RoHS certificates from our suppliers are available on request.

### **Contacting Dialog Semiconductor**

United Kingdom (Headquarters) Dialog Semiconductor (UK) LTD Phone: +44 1793 757700

#### Germany

Dialog Semiconductor GmbH Phone: +49 7021 805-0

#### The Netherlands

Dialog Semiconductor B.V. Phone: +31 73 640 8822 Email: enquiry@diasemi.com

#### North America

Dialog Semiconductor Inc. Phone: +1 408 845 8500

#### Japan

Dialog Semiconductor K. K. Phone: +81 3 5769 5100 Taiwan

Dialog Semiconductor Taiwan Phone: +886 281 786 222

Web site: www.dialog-semiconductor.com

#### Hong Kong

Dialog Semiconductor Hong Kong Phone: +852 2607 4271

#### Korea

Dialog Semiconductor Korea Phone: +82 2 3469 8200

#### China (Shenzhen)

Dialog Semiconductor China Phone: +86 755 2981 3669

China (Shanghai) Dialog Semiconductor China Phone: +86 21 5424 9058

#### **User Manual**

40 of 40

21-Feb-2020

# **X-ON Electronics**

Largest Supplier of Electrical and Electronic Components

Click to view similar products for Dialog Semiconductor manufacturer:

Other Similar products are found below :

DA14580DONGLE DA14585-00VVDB-P DA14585-00ATDEVKT-B SLG46826V-SKT IW1602-00B DA9061-SOCKETBOARD DA9061-EVAL2 SLG47105V-EVB DA7212-EVAL SC14CVMDECTDEVKT IW1799-02 DA14681-01A9DEVKT-P DA14683-00U2DB-P DA14585-00ATDB-P DA14580PRODTLKT DA7217-EVAL DA14681-01A9DB-P DA14683-00A9DEVKT-P DA14683-00A9DB-P ARD-AUDIO-DA7212 iW1830-EVAL DA14585-00000ATREXDB-P DA14683-00A9DEVKT-U DA14585VRCUDEVKT DA14681-01A9DEVKT-B DA14695-00HQDB-P DA14695-00HQDEVKT-U IW3689-00 DA728x-EVAL-KIT DA14586-00F02ATDB-P DA14585IOTMSENSKT DA14585-00ATDEVKT-P IW657P-30-72B IW1699B-05 DA16200MOD-DEVKT-P IW636-07 IW671-00-SO83 SLG47105V-SKT DA14531-00000FX2 IW657P-45-52 DA14695-00HQDEVKT-P DA14580-01UNA IW600-00-ST3 IW1782-01 DA14699-00HRDB-P IW657P-30-72 iW1818-EVAL IW1691-03-B9 DA16200MOD-DEVKT IW657P-18-50B